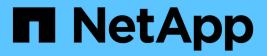

## **Configuring igroups**

Snapdrive for Unix

NetApp August 30, 2024

This PDF was generated from https://docs.netapp.com/us-en/snapdrive-unix/aix/task\_adding\_igroup.html on August 30, 2024. Always check docs.netapp.com for the latest.

# **Table of Contents**

| Configuring igroups          | <br> | <br> | <br>1 |
|------------------------------|------|------|-------|
| Adding an igroup             | <br> | <br> | <br>1 |
| Deleting an igroup           | <br> | <br> | <br>1 |
| Viewing the list of igroups. | <br> | <br> | <br>2 |

# **Configuring igroups**

SnapDrive for UNIX allows you to configure an igroup that exists on the storage system. The configured igroup is used to map the LUNs on the storage system. You must configure an igroup for a storage system for seamless migration in a virtualized environment.

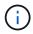

The igroups must contain the source initiator and the destination initiator.

## Adding an igroup

SnapDrive for UNIX allows you to add a particular igroup for the storage system to the host and perform SnapDrive operations by using the configured igroup.

To add an igroup to the host, you must do the following:

- Use the snapdrive igroup add command
- · Verify that the igroup is available in the storage system

#### Steps

1. Add an igroup by entering the following command on the host:

```
snapdrive igroup add igroup_name filer_name [filer_name...]
```

The following example output shows an igroup that has been added successfully for the storage system toaster:

snapdrive igroup add ig toaster
Added igroup configuration for appliance: toaster

### **Deleting an igroup**

You can delete any igroup that is configured for a storage system but is not required anymore.

#### Steps

1. Enter the following command on the host:

```
snapdrive igroup delete filer_name
```

```
snapdrive igroup delete toaster
Deleted igroup configuration for appliance: toaster
```

The igroup ig that is configured for the storage system toaster is removed successfully.

### Viewing the list of igroups

You can view all the igroups that are configured on the host.

#### Steps

1. Enter the following command on the host system:

#### snapdrive igroup list

```
snapdrive igroup list
appliance name igroup name
toaster ig
```

#### **Copyright information**

Copyright © 2024 NetApp, Inc. All Rights Reserved. Printed in the U.S. No part of this document covered by copyright may be reproduced in any form or by any means—graphic, electronic, or mechanical, including photocopying, recording, taping, or storage in an electronic retrieval system—without prior written permission of the copyright owner.

Software derived from copyrighted NetApp material is subject to the following license and disclaimer:

THIS SOFTWARE IS PROVIDED BY NETAPP "AS IS" AND WITHOUT ANY EXPRESS OR IMPLIED WARRANTIES, INCLUDING, BUT NOT LIMITED TO, THE IMPLIED WARRANTIES OF MERCHANTABILITY AND FITNESS FOR A PARTICULAR PURPOSE, WHICH ARE HEREBY DISCLAIMED. IN NO EVENT SHALL NETAPP BE LIABLE FOR ANY DIRECT, INDIRECT, INCIDENTAL, SPECIAL, EXEMPLARY, OR CONSEQUENTIAL DAMAGES (INCLUDING, BUT NOT LIMITED TO, PROCUREMENT OF SUBSTITUTE GOODS OR SERVICES; LOSS OF USE, DATA, OR PROFITS; OR BUSINESS INTERRUPTION) HOWEVER CAUSED AND ON ANY THEORY OF LIABILITY, WHETHER IN CONTRACT, STRICT LIABILITY, OR TORT (INCLUDING NEGLIGENCE OR OTHERWISE) ARISING IN ANY WAY OUT OF THE USE OF THIS SOFTWARE, EVEN IF ADVISED OF THE POSSIBILITY OF SUCH DAMAGE.

NetApp reserves the right to change any products described herein at any time, and without notice. NetApp assumes no responsibility or liability arising from the use of products described herein, except as expressly agreed to in writing by NetApp. The use or purchase of this product does not convey a license under any patent rights, trademark rights, or any other intellectual property rights of NetApp.

The product described in this manual may be protected by one or more U.S. patents, foreign patents, or pending applications.

LIMITED RIGHTS LEGEND: Use, duplication, or disclosure by the government is subject to restrictions as set forth in subparagraph (b)(3) of the Rights in Technical Data -Noncommercial Items at DFARS 252.227-7013 (FEB 2014) and FAR 52.227-19 (DEC 2007).

Data contained herein pertains to a commercial product and/or commercial service (as defined in FAR 2.101) and is proprietary to NetApp, Inc. All NetApp technical data and computer software provided under this Agreement is commercial in nature and developed solely at private expense. The U.S. Government has a non-exclusive, non-transferrable, nonsublicensable, worldwide, limited irrevocable license to use the Data only in connection with and in support of the U.S. Government contract under which the Data was delivered. Except as provided herein, the Data may not be used, disclosed, reproduced, modified, performed, or displayed without the prior written approval of NetApp, Inc. United States Government license rights for the Department of Defense are limited to those rights identified in DFARS clause 252.227-7015(b) (FEB 2014).

#### **Trademark information**

NETAPP, the NETAPP logo, and the marks listed at http://www.netapp.com/TM are trademarks of NetApp, Inc. Other company and product names may be trademarks of their respective owners.